**كيفية التسجيل في األرضية الوطنية: قبل البدء في التسجيل يشترط توفر حساب بريدي. الخطوات التي سيتم شرحها تعاد مع كل جامعة ترغب في التسجيل فيها. أوال: فتح األرضية بالنقر على الرابط المخصص على موقع الجامعة المراد التسجيل فيها.**

**ثانيا: إنشاء حساب في األرضية بإدخال المعلومات التالية:**

- **- اإليميل**
- **- إسم المستخدم**
	- **- كلمة المرور**
- **- إسم و لقب المترشح**

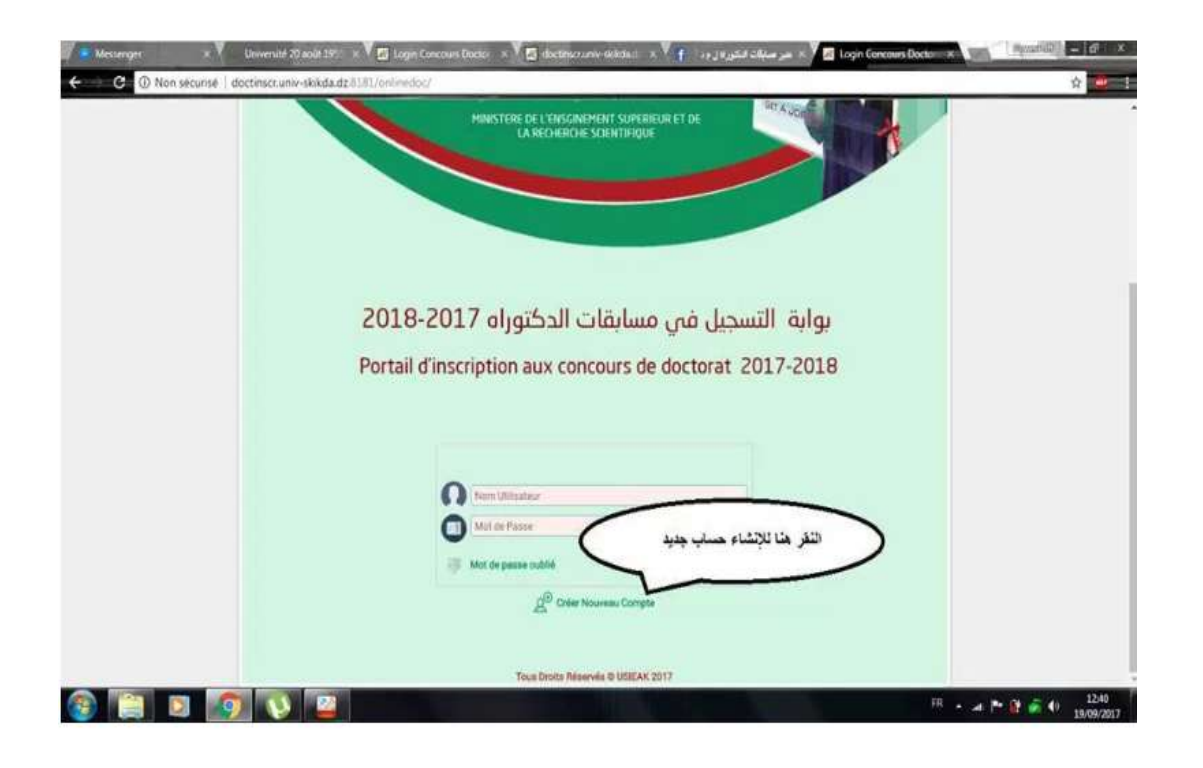

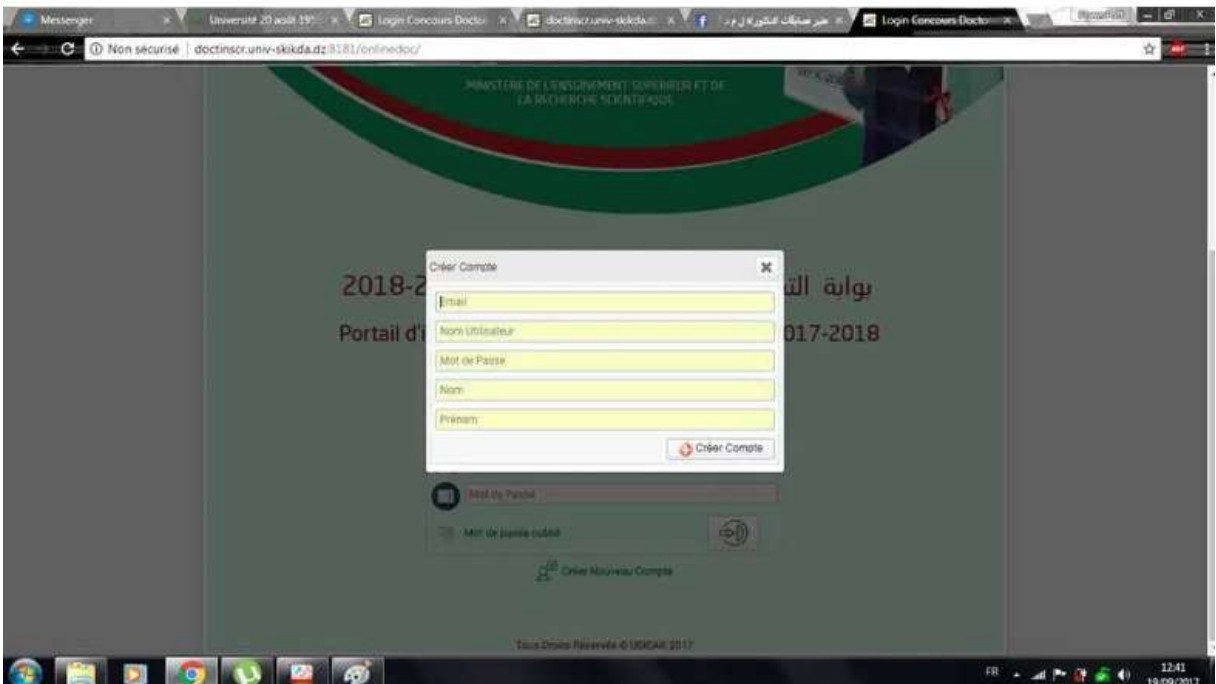

## **ثالثا: الولوج للحساب.**

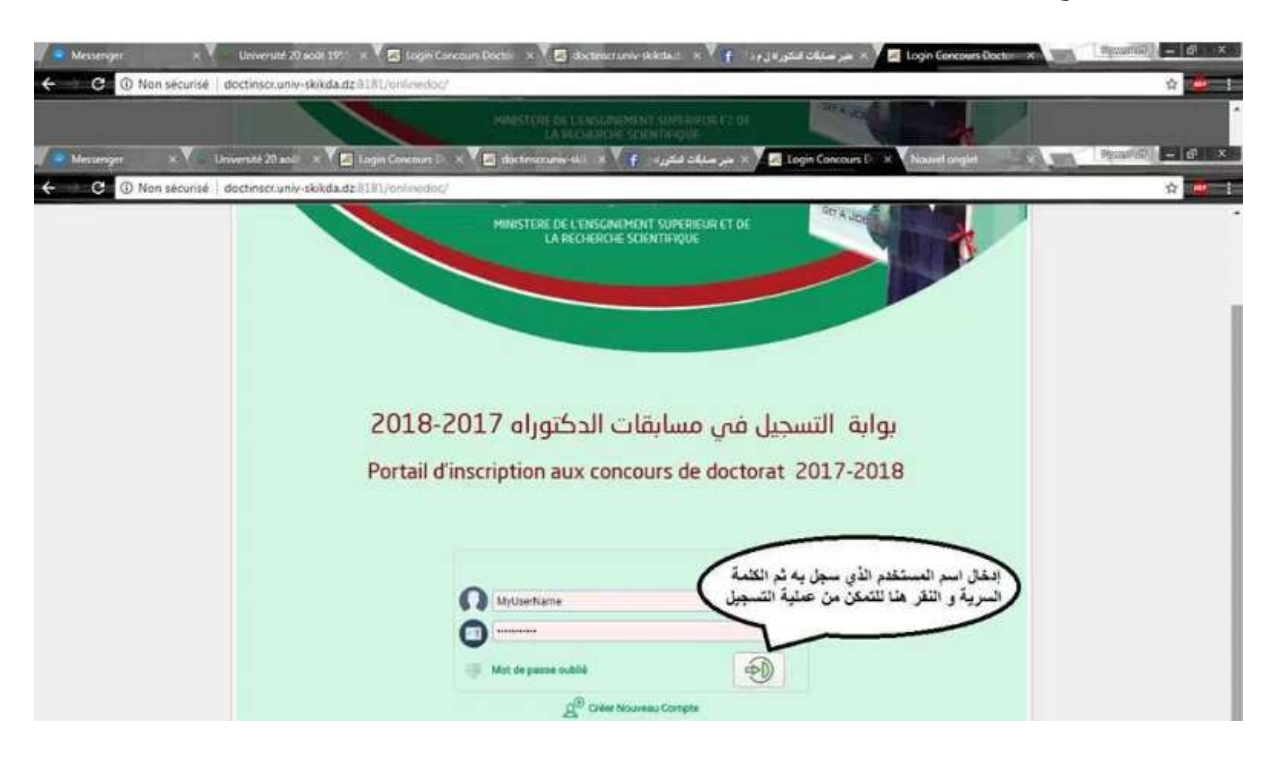

## **رابعا: البدء بإدخال المعلومات لمأل اإلستمارة.**

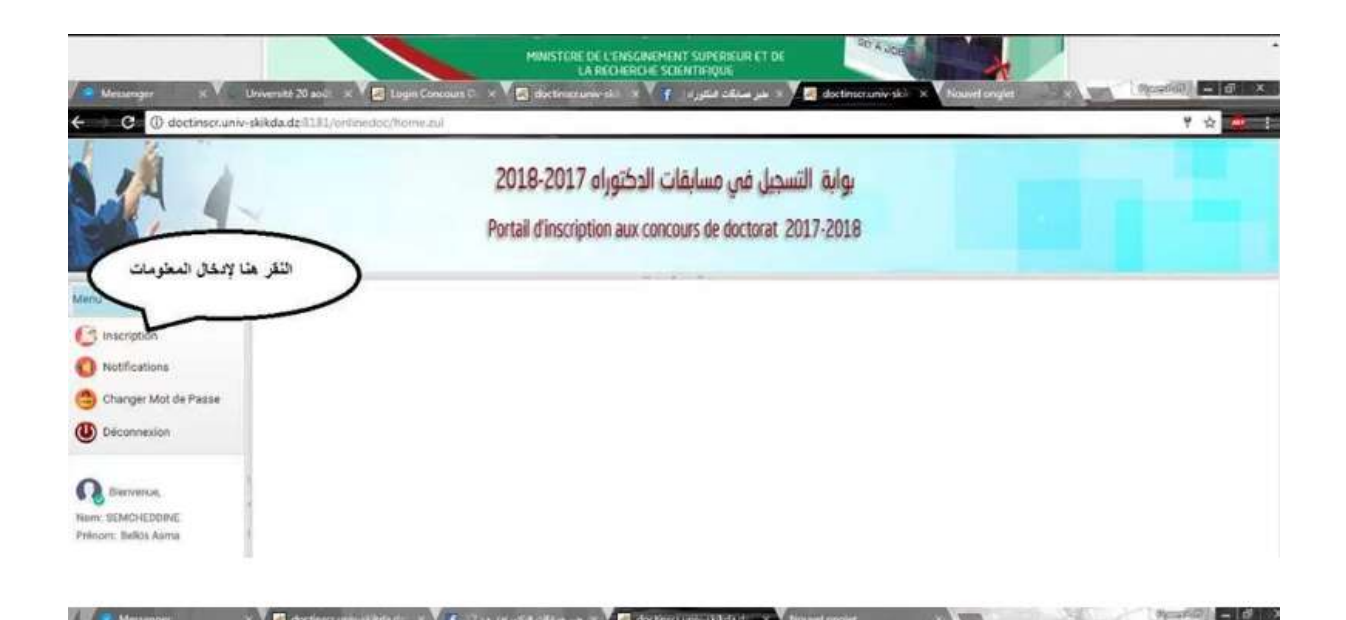

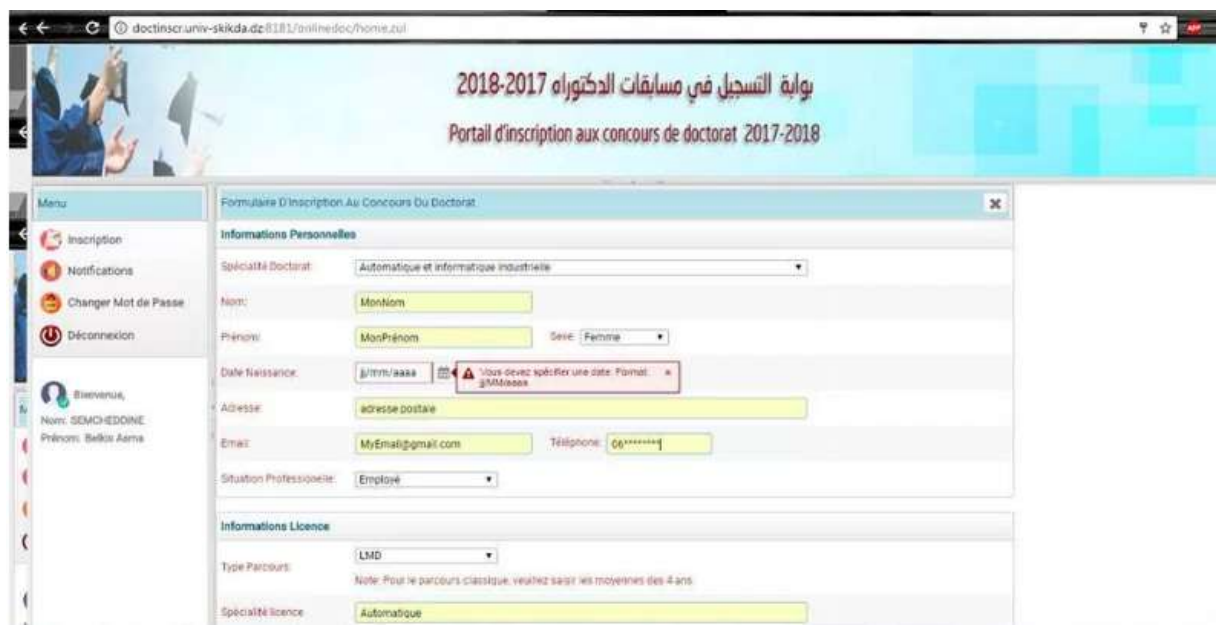

## **خامسا: إدخال الوثائق الالزمة للتسجيل بصيغة بحيث أن ال يتعدى حجم الملف الواحد .**

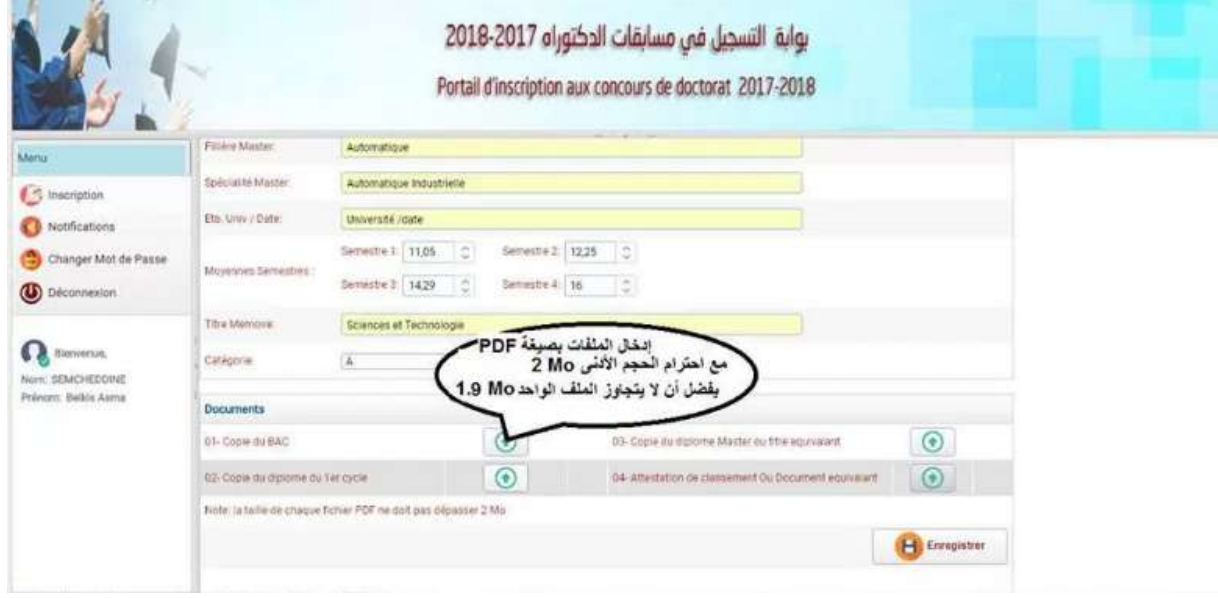

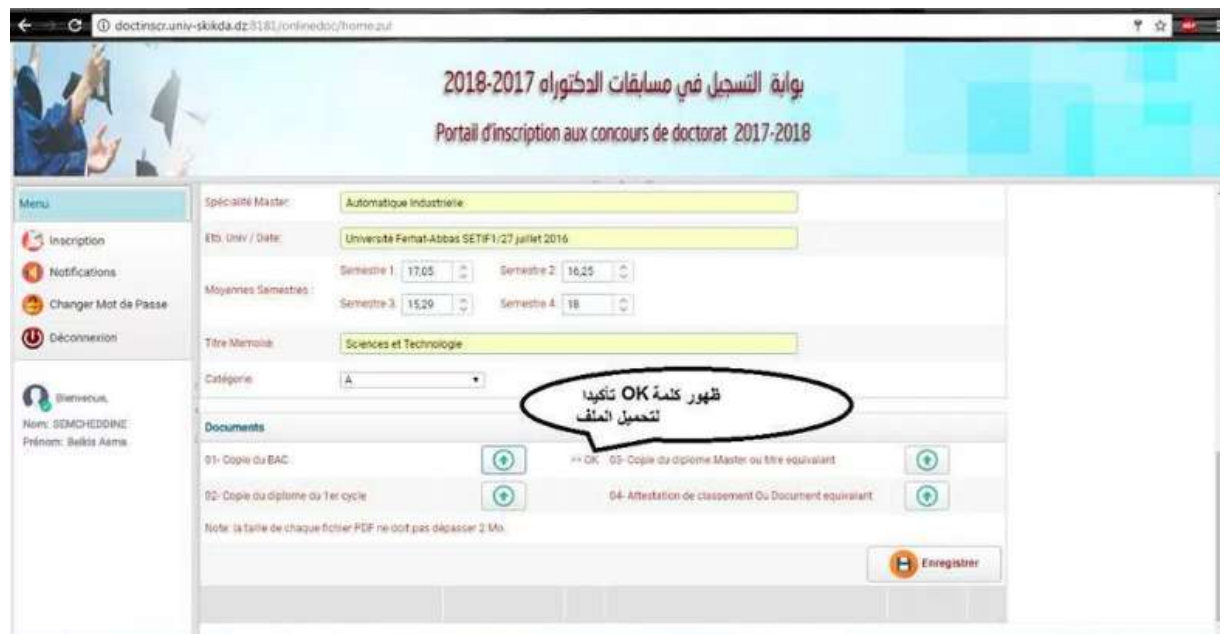

**سادسا: الضغط على زر تسجيل.** 

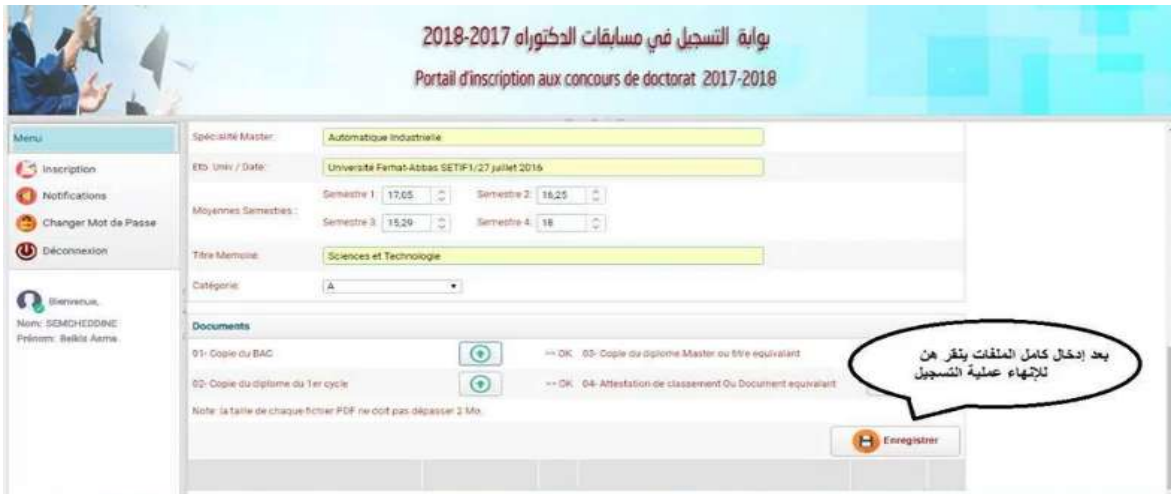

**سابعا:** التحقق من التسجيل بطريقتين:

- الضغط على زر notification تجدون رسالة بأه قد تم إستقبال الملف,
	- التحقق من إستقبال نفس الرسالة السابقة في الحساب البريدي.

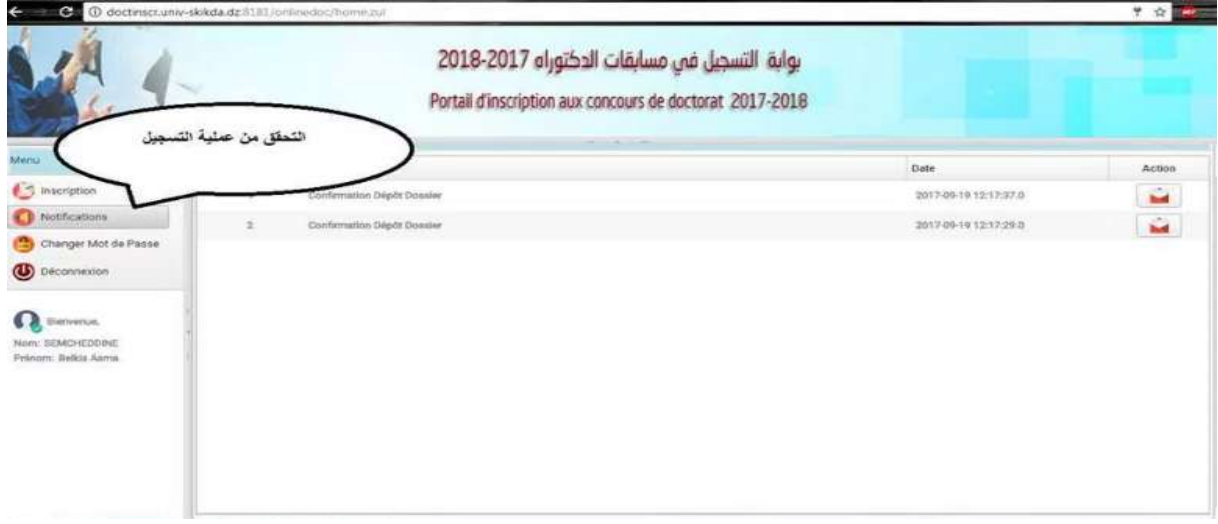